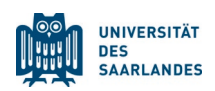

# Informationen zu den Online-Wahlen

#### Im Rahmen der Gruppenurwahlen 2024

In diesem Jahr finden die Gruppenurwahlen der Universität des Saarlandes zum ersten Mal digital in einer Online-Wahlkabine statt. **Ihre Stimmabgabe ist daher mit einem beliebigen internetfähigen Endgerät (PC, Laptop, Smartphone, etc.) möglich. Alternativ kann die elektronische Stimmabgabe auch in einem der Wahllokale in Saarbrücken oder Homburg auf hierfür bereitgestellten Endgeräten vorgenommen werden.** Für die Onlinewahl wird das elektronische Wahlsystem des Dienstleisters Electric Paper Informationssysteme GmbH verwendet.

**Zur Teilnahme an den Gruppenurwahlen haben Sie heute vom Wahlbüro eine E-Mail mit dem Link zur Webseite der Online-Wahlkabine der UdS sowie Informationen zu ihren Zugangsdaten erhalten. Der Link wird vom 18. Juni ab 10 Uhr bis zum 20. Juni um 16 Uhr freigeschaltet sein.** Sobald Sie auf diesen Link klicken, gelangen Sie zur Webseite, auf der Sie Ihre Stimme sicher abgeben können. Der Zugang zur Online-Wahlkabine wird zudem über einen Button auf der Wahlwebseite [\(https://www.uni-saarland.de/verwaltung/wahlen/gruppen.ht](https://www.uni-saarland.de/verwaltung/wahlen/gruppen.html)ml) verlinkt sein.

**Mit der Freischaltung der Online-Wahlkabine am 18. Juni 2024 ab 10 Uhr können Sie ihre Stimme/n abgeben.**

## Sprache ändern

Die Sprachänderungsschaltfläche befindet sich oben rechts. Sie können die Sprache zwischen Deutsch, Englisch oder Französisch wechseln.

### Anmelden in der Online-Wahlkabine

Es wird zwei Varianten zur Anmeldung in der Online-Wahlkabine geben:

#### 1. Login mit UdS – Kennung

Wenn Sie eine persönliche UdS-Kennung besitzen:

Klicken Sie zuerst auf die Schaltfläche "Login Universität des Saarlandes" und melden Sie sich wie gewohnt mit Ihren Login Daten an. Sollten Sie bereits im Universitätsnetzwerk sein, ist es gut möglich, dass Sie automatisch mit Ihrer Kennung angemeldet sind.

#### 2. Login mit Wähler-ID/Passwort

Sollten Sie keine UdS-Kennung haben bzw. Mitarbeitende/r des UKS sein:

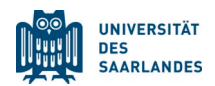

Klicken Sie zuerst auf die Schaltfläche "Login mit Wähler-ID/Passwort". Dort können Sie sich mit ihren vom Wahlbüro per E-Mail zugeschickten Wähler-ID/Passwort Login Daten anmelden.

**Sollten Ihnen diese Wähler-ID/Passwort Login Daten fehlen, melden Sie sich gerne beim Wahlbüro oder an den entsprechenden Informationsständenauf dem Campusgelände (Information zu den Standorten: siehe unten) und Sie erhalten in Kürze Ihre Anmeldedaten erneut.** Das Verfahren mit Wähler-ID/Passwort Login Daten ist grundsätzlich nur für Wahlberechtigte gedacht, die keine UdS Kennung besitzen. Wähler-ID/Passwort Login Daten werden dahernurautomatisch an die Mitarbeitenden des UKS geschickt.

Sollten Sie kein/e Mitarbeitende/r des UKS sein und Ihnen ist Ihre Kennung entfallen oder Sie haben keine, können Sie sich auch gerne in die Mailing-Liste für das Wähler-ID/Passwort Verfahren eintragen lassen.

## Ablauf der Stimmabgabe in der Online-Wahlkabine

- Sobald der Login funktioniert hat, landen Sie auf der Startseite der Online-Wahlkabine.
- Dort wird/werden ihnen ihr/e Stimmzettel, für die sie laut Zuordnung im Wählerverzeichnis wahlberechtigt sind, angezeigt.
- Diese können Sie sich dann nacheinander, wie auf der Webseite beschrieben, anzeigen lassen, ausfüllen und sobald Sie es möchten, Ihre Stimmen elektronisch abgeben.
- Es stellt kein Problem dar, die Bearbeitung zwischenzeitlich zu unterbrechen und die Wahl zu einem späteren Zeitpunkt fortzusetzen. Nach 15 Minuten Inaktivität werden Sie automatisch aus der Wahlkabine abgemeldet und müssen sich erneut anmelden.
- Die von Ihnen bereits abgeschickten Wahlzettel bleiben abgespeichert und werden mit in die Auszählung aufgenommen.
- Sobald Sie alle Wahlzettel ausgefüllt haben, erhalten Sie eine Information, dass Sie erfolgreich an den Wahlen teilgenommen haben.

## Informationsstände während der Wahlen

Während der Wahlwoche wird es drei Informationsständegeben. An die Informationsstände können Sie sich insbesondere bei Problemen wenden oder wenn sie vor Ort an einem Tablet der Universität des Saarlandes Ihre Stimme abgeben wollen. Dort stehen ihnen Wahlbeauftragte und Wahlhelfer/innen wie folgt für Rückfragen zur Verfügung:

- **Campus Homburg (Foyer, Geb. 35):** 18.06. 10 bis 16 Uhr
- **Campus Saarbrücken (Aula):** 19. & 20.06. 10 bis 16 Uhr
- **MWT (BT 8, Ebene 0, Raum 0.12):** 19. & 20.06. 10 bis 16 Uhr

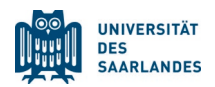

Alle weiteren Details und Informationen zu den Gruppenurwahlen 2024 an der UdS finden Sie im Wahlausschreiben vom 02. April 2024 sowie auf der Wahlwebseite: [https://www.uni-saar](https://www.uni-saarland.de/verwaltung/wahlen/gruppen.html)[land.de/verwaltung/wahlen/gruppen.html](https://www.uni-saarland.de/verwaltung/wahlen/gruppen.html)

Bei Fragen wenden sie sich gerne an das Wahlbüro unter der 0681-302 2599 oder per E-Mail an [wahlbuero@univw.uni-saarland.de.](mailto:wahlbuero@univw.uni-saarland.de)